# **HUPX Intraday - Basket function Directions to use**

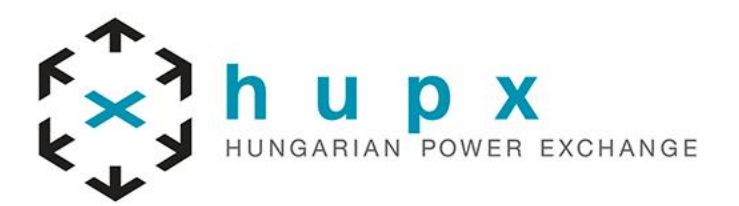

## **Overview**

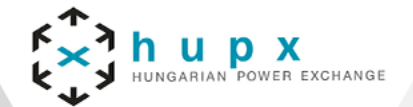

#### **General description**

- The Basket panel enables the **entry of several orders at once** into the system.  $\blacktriangleright$
- The sum of orders which are currently displayed in the Basket panel is referred to as "basket".  $\blacktriangleright$
- A basket can be submitted with a joined submission restriction which is valid for all orders inside the basket.  $\blacktriangleright$
- Orders in the basket are not active orders, never visible on the Market Overview panel  $\blacktriangleright$

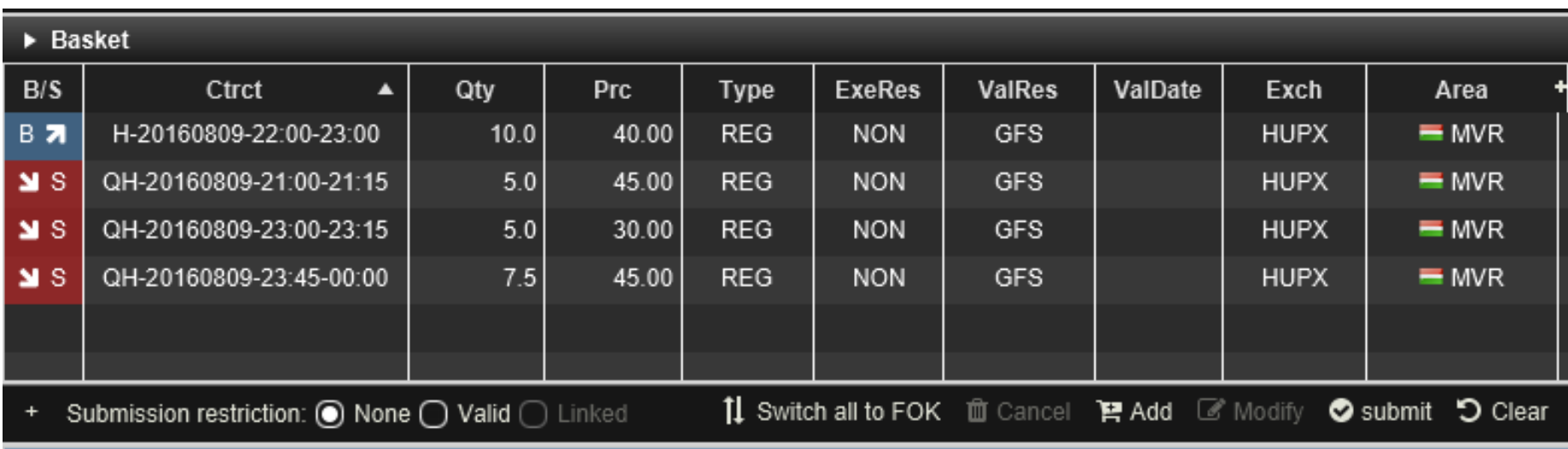

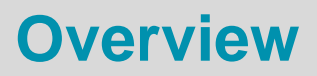

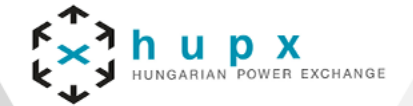

#### **Submission restrictions**

The submission restriction can be selected in the lower left of the Basket panel:

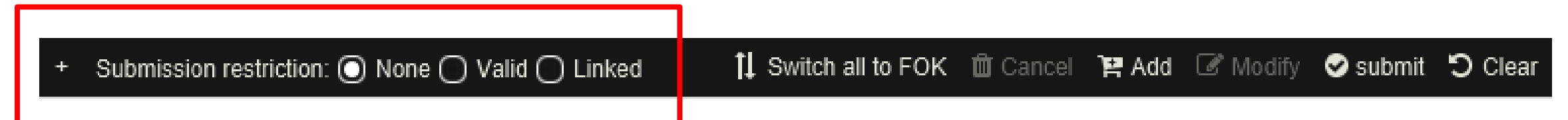

All orders in the panel are submitted with one of the following joined submission restrictions:

**None:** Orders in the basket are treated as independent orders. An invalid order (e.g. an order submitted on an expired contract) will not lead to the rejection of the complete basket.

**Valid:** All orders in the basket will be validated before they are submitted to the system. If one order is invalid (e.g. an order submitted on an expired contract), no order of the basket will be submitted.

**Linked:** Either all orders can be executed or no order will be executed. A basket can only be submitted with this submission restriction if it contains only orders with the execution restriction FOK (fill-or-kill).

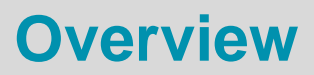

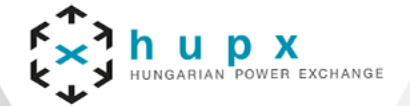

#### **Basket Actions**

- A user can perform order action for existing orders by selecting one or more orders (depending on the action) and clicking an order action button.
- More than one order can be selected by holding the ctrl key and left clicking on multiple orders.  $\blacktriangleright$

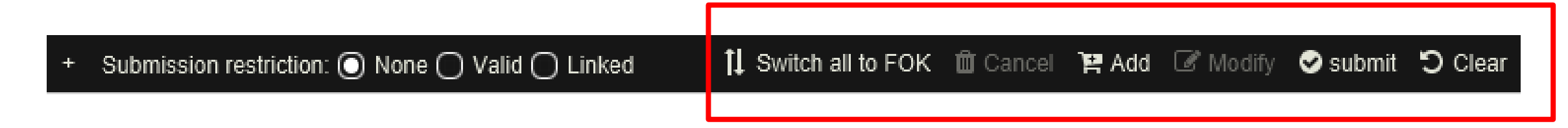

- The basket actions can be selected in the lower right of the Basket panel:  $\blacktriangleright$ 
	- $\triangleright$  Switch all to FOK
	- $\triangleright$  Cancel
	- $\triangleright$  Add
	- $\triangleright$  Modify
	- $\triangleright$  Submit
	- $\triangleright$  Clear

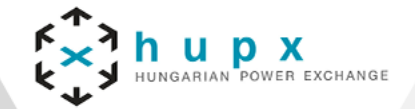

#### **Import**

- Order import to a basket can be done by importing a prepared .csv into ComTrader  $\blacktriangleright$
- When clicking "Import from CSV file", a file chooser menu will open where the user can select a prepared  $\blacktriangleright$ .csv file to upload. All orders in the file will then be added to the basket.
- Column headers must be part of the import file, while the order of columns is not relevant.  $\blacktriangleright$
- Each steps of importing a CSV file is descriped in the next pages! $\blacktriangleright$

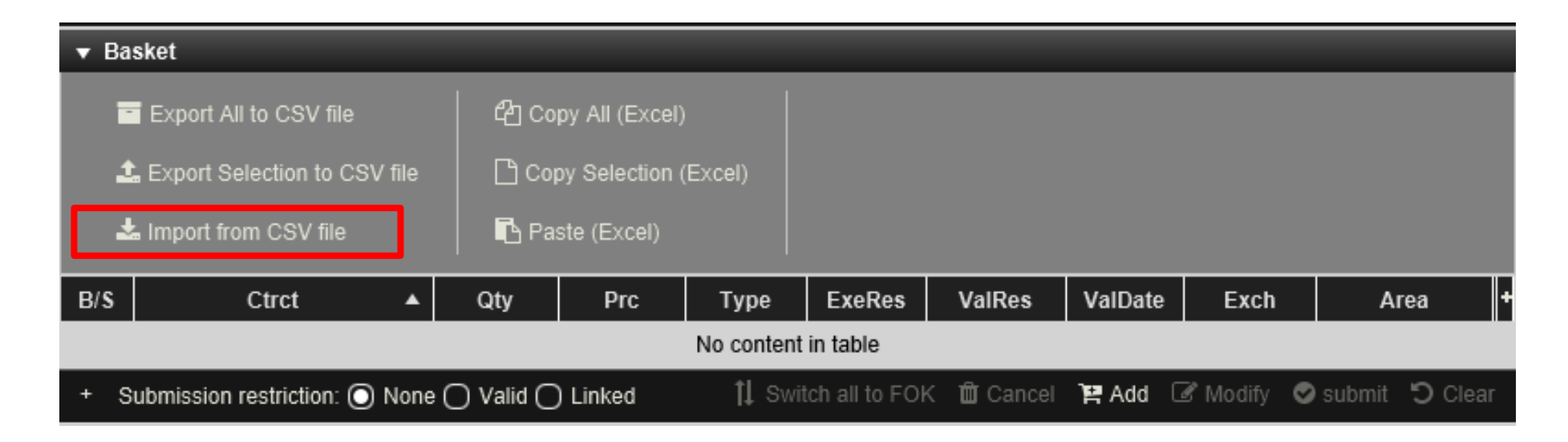

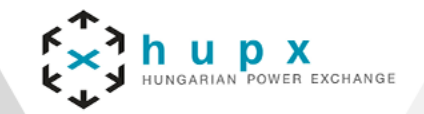

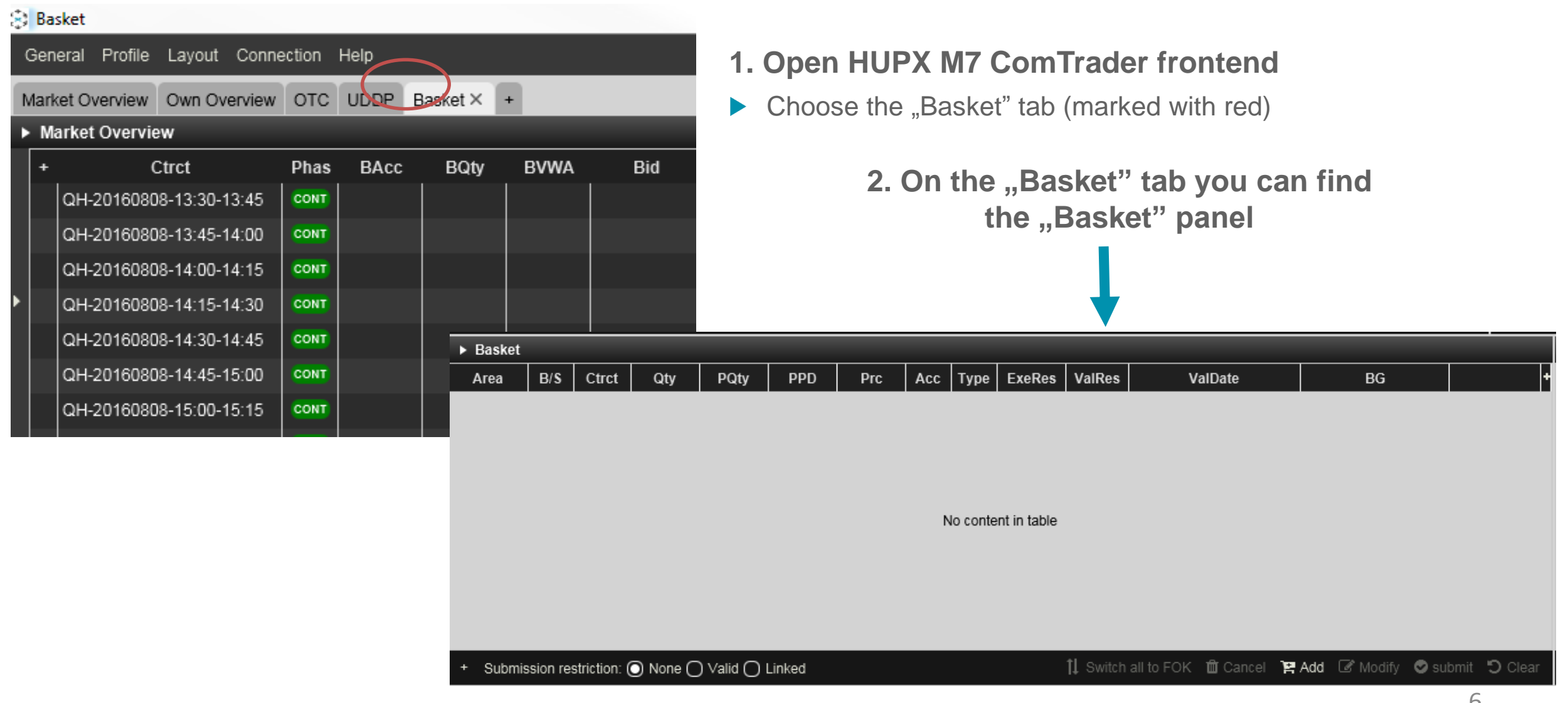

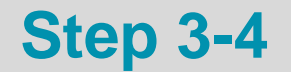

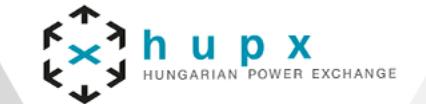

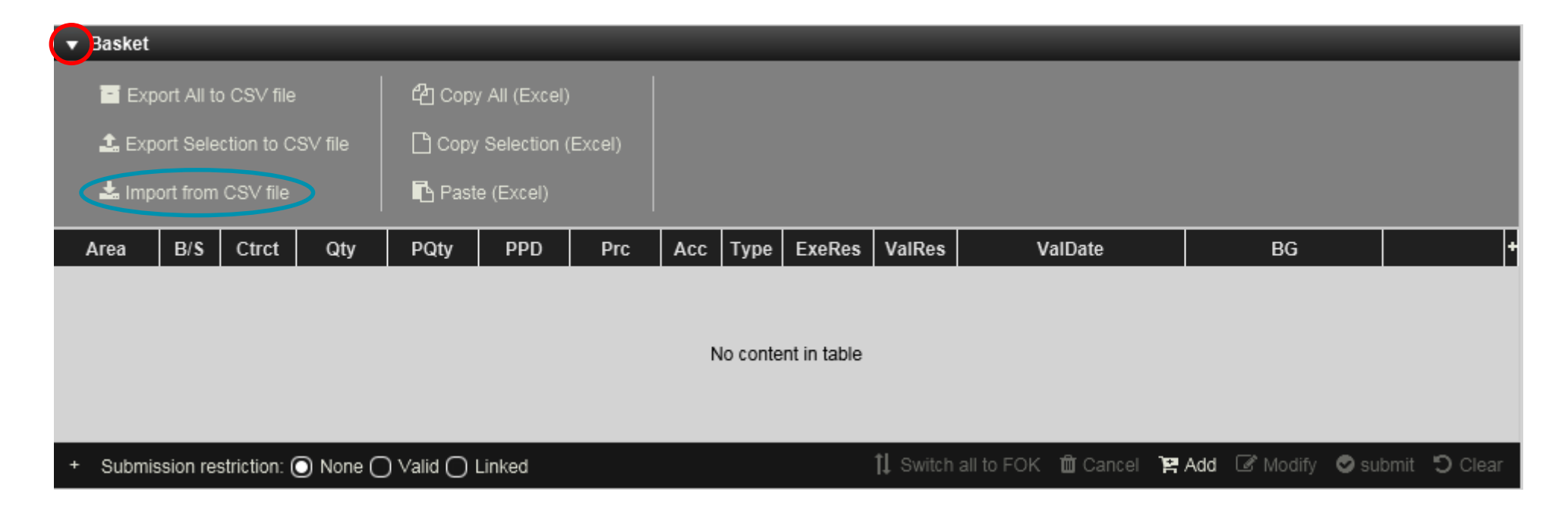

**3. Click on the slide-in menu (marked with red) to see the Export/Import functions**

> **4. Choose "Import from CSV file"(marked with blue) for importing the excel file**

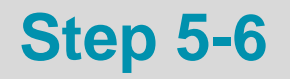

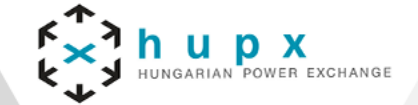

#### **5. Use the excel sample (CSV file)**

The sample file can be downloaded from our website (<https://hupx.hu/en/trading/downloads/id-documents>) or can be created by using ComTrader, Basket panel "Export All to CSV file" function

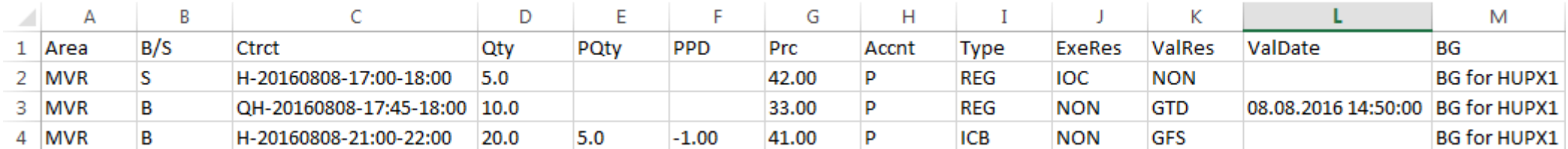

#### **6. All columns need to be filled up correctly**

- ▶ Area: always MVR (MAVIR Hungarian TSO)
- ▶ B/S: B for Buy orders and S for Sell orders
- Ctrct: Contract name: H-YYYYMMDD-HH:mm-HH:mm or QH-YYYYMMDD-HH:mm-HH:mm
	- ▶ For example: H-20160901-03:00-04:00 (hourly order) pr QH-20160902-13:15-13:30 (quarterly order)
- $\blacktriangleright$  Qty: Quantity with one digit separated with  $\mathbf{r}$ ." (25.0 or 4.2 etc.)
- $\blacktriangleright$  PQty: Peak Quantity: In case of iceberg orders with one digit separated with  $\ldots$ " (25.0 or 4.2 etc.)
	- In case of regular orders leave it blank

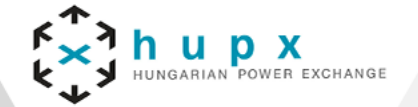

#### **6. All columns need to be filled up correctly**

- **PPD: Peak Price Delta with two digits separated with ..." (42.00, -33.50 etc.) In case of sell iceberg** order it must be positive, in case of buy iceberg order it must be negative
	- In case of regular orders leave it blank
- $\triangleright$  Prc: Price with two digits separated with  $\ldots$  (42.00, 33.50 etc.)
- Accnt: Account: always fill up with  $P''$  $\blacktriangleright$
- Type: Order Type "REG" in case of regular limit order or "ICB" in case of iceberg order  $\blacktriangleright$
- ExeRes: Execution restriction must be "NON" in case of iceberg orders, it can be "NON" (no  $\blacktriangleright$ restriction), "IOC"(immediate or cancel), "FOK"(fill or kill) in case of regular orders
- ValRes: Validity Restriction "NON" in case of "IOC" or "FOK" orders, "GFS"(good for session) or  $\blacktriangleright$ "GTD"(good till date) in case of no execution restriction
- ValDate: Validity Date The time until the GTD order is valid DD.MM.YYYY hh:mm:ss  $\blacktriangleright$ ex: 01.09.2016 11:22:00
- BG: Offer Balancing Group the unique identifier of the account (i.e. BG-FOR-XXXXXXXXX) $\blacktriangleright$

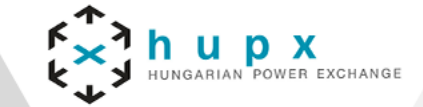

### **Market operation contacts:**

- E-mail: idmarketops@hupx.hu
- Tel.: (+36) 1 304 1092

# **THANK YOU FOR YOUR ATTENTION!**